# **IGV 使用文档**

#### 软件介绍  $\mathbf{1}$

基因组可视化,即对基因组数据进行可视化,通常指对最基本的 DNA 序列,和注释数据等基因组相关的分 析数据,使用图形元素表达出来,方便视角直观地识别已知或位置的数据模式,或者比较差异等。

Integrative Genomics Viewer (IGV) 是一种探索大型综合基因组数据的高性能交互式可视化工具。它支持 各种各样的数据类型,包括基于芯片测序、二代测序数据和基因组注释数据等。

#### $\overline{2}$ 详细信息

官方网页: http://software.broadinstitute.org/software/igv/。

#### $3<sup>1</sup>$ 参考文献

James T. Robinson, Helga Thorvaldsdóttir, Wendy Winckler, Mitchell Guttman, Eric S. Lander, Gad Getz, Jill P. Mesirov. Integrative Genomics Viewer. Nature Biotechnology 29, 24-26 (2011)

#### $\overline{4}$ 支持格式

推荐使用 bam 格式 (需有对应的.bai 索引文件) 或者锐博提供的 bdg/bw 格式文件。

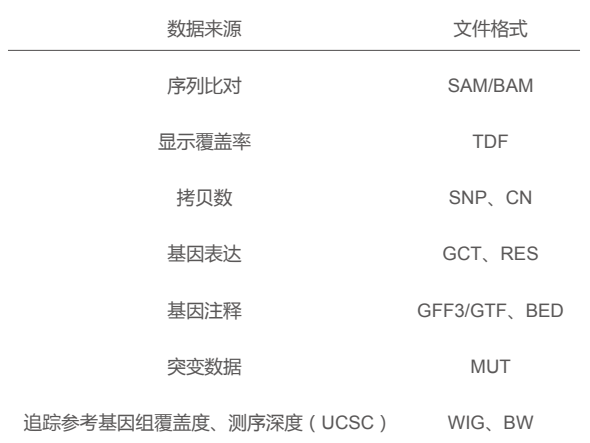

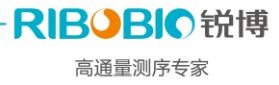

#### 启动方式 5

linux 环境: sh igv.sh windows 环境: 双击图标即可启动

#### 步骤详解  $6\phantom{1}$

## 6.1 IGV 界面信息

打开 IGV, 会自动加载人类基因组文件 (Human hg19), 显示主界面如下:

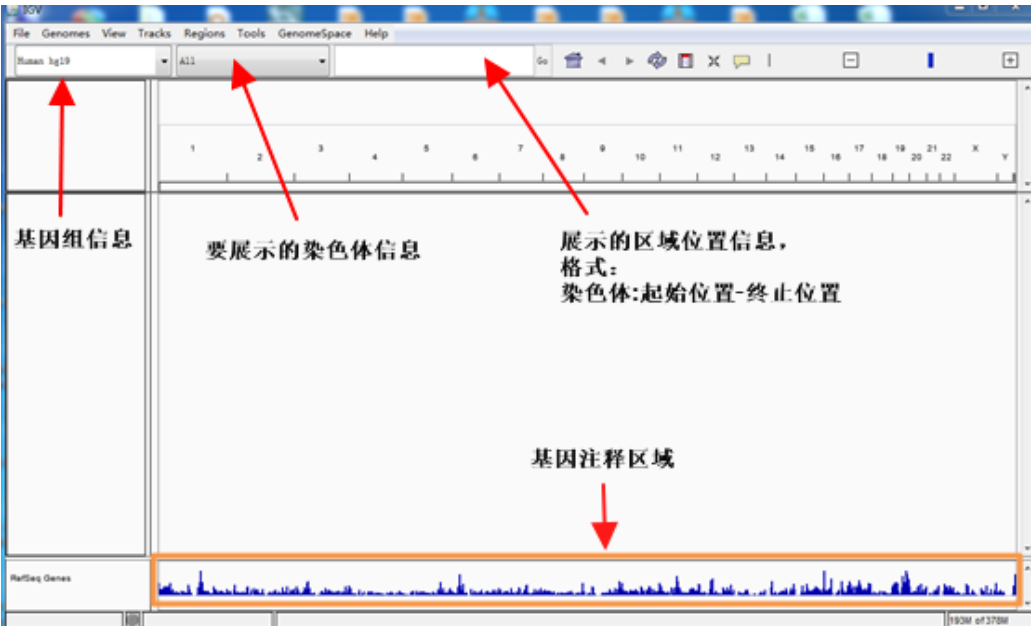

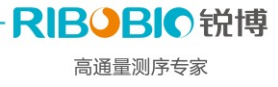

# 6.2 基因组信息

## 6.2.1 加载自己需要的基因组

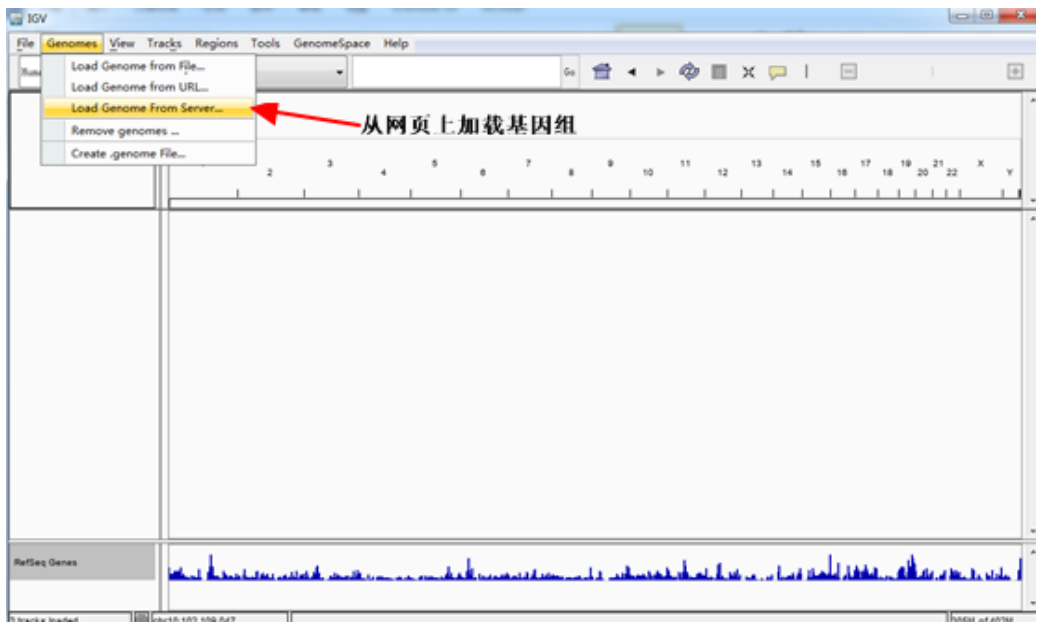

#### 6.2.2 选择基因组

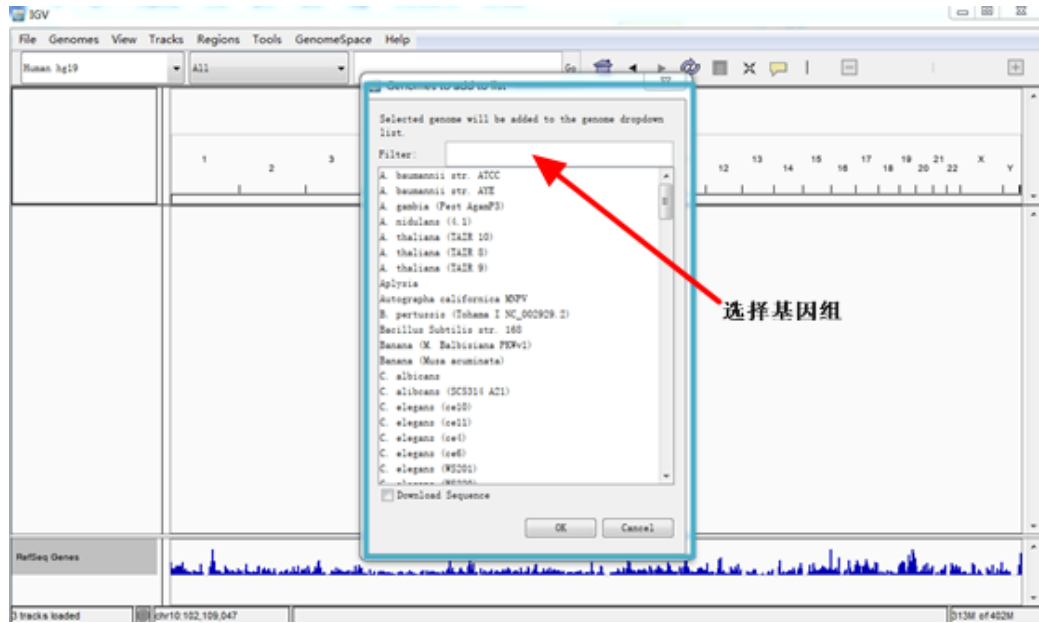

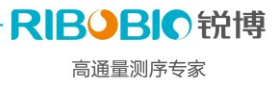

#### 6.2.3 创建自己的基因组

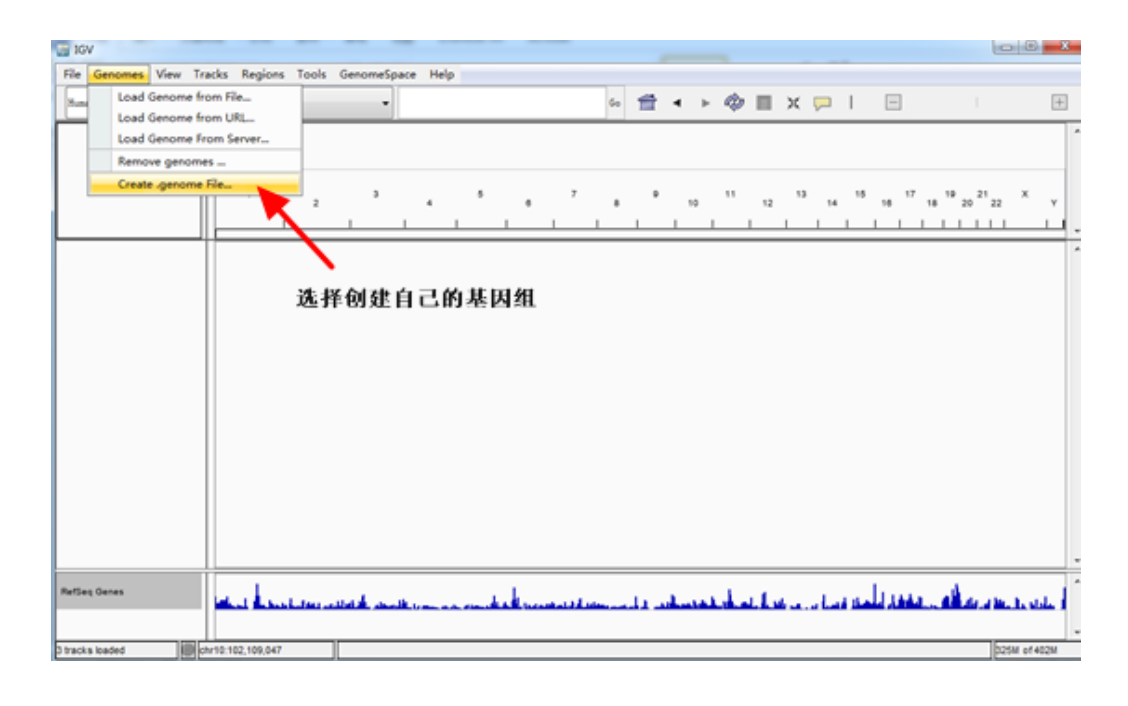

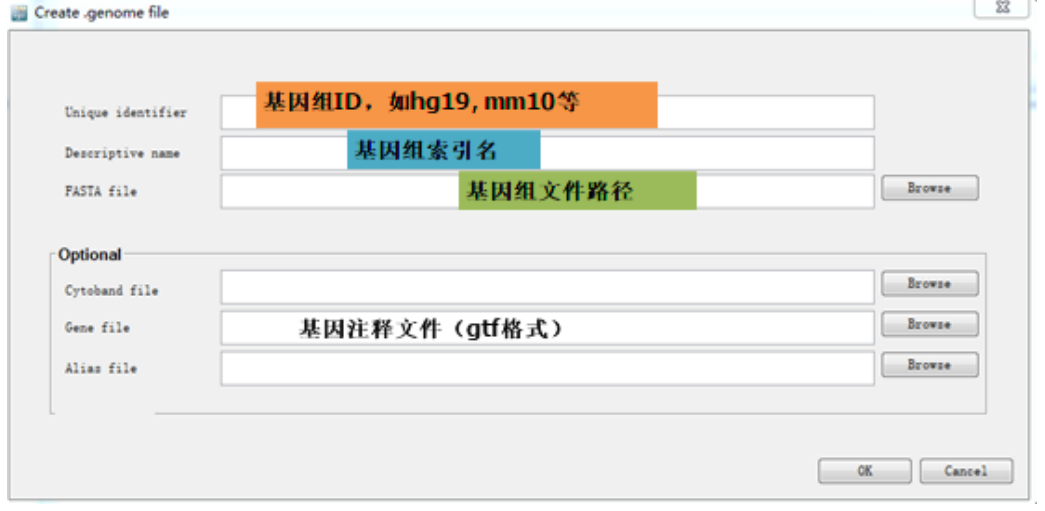

# 6.3 文件转化

以 bam 文件为示例。

为了节省空间以及提高图片查看效率,建议将 bam 文件转化为 tdf 文件后进行查看。

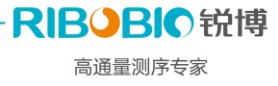

### 6.3.1 打开转化工具: igvtools

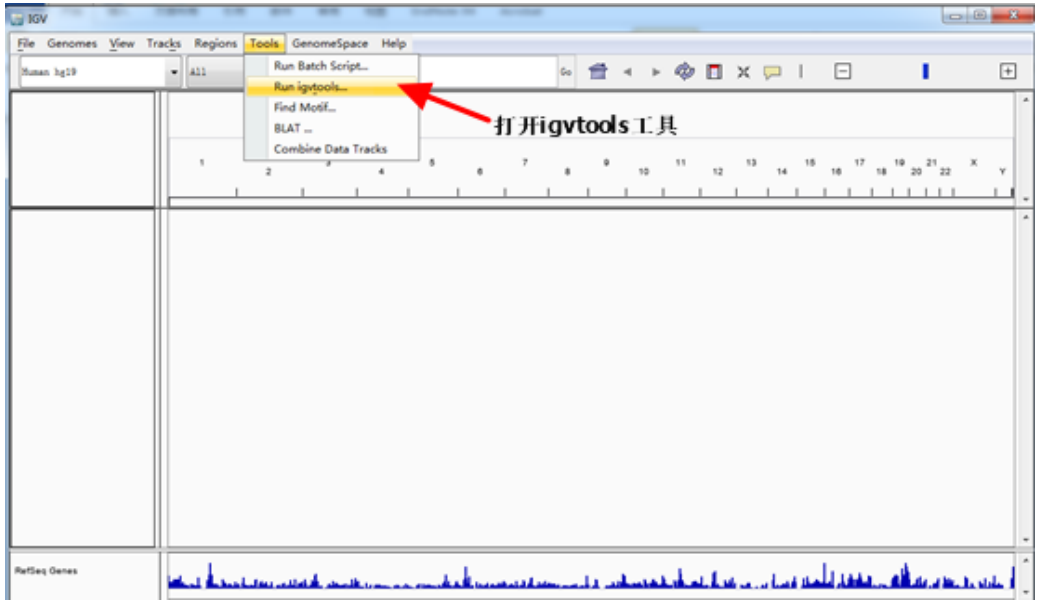

## 6.3.2 导入文件并进行转化

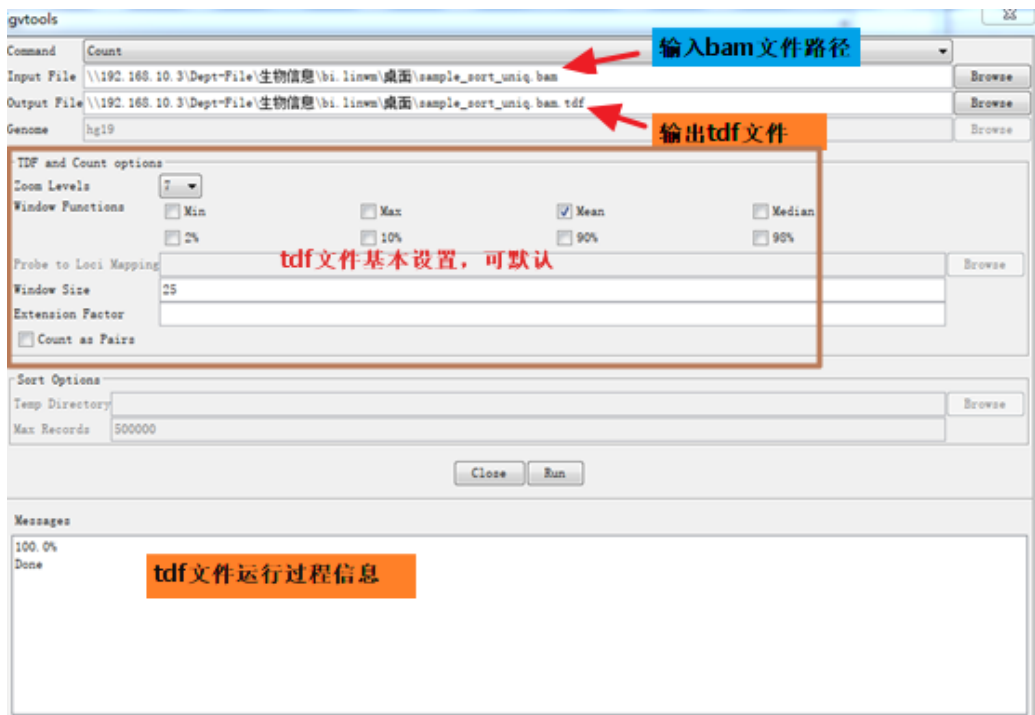

## 6.4 文件导入及展示区域选择

### 6.4.1 导入需查看文件

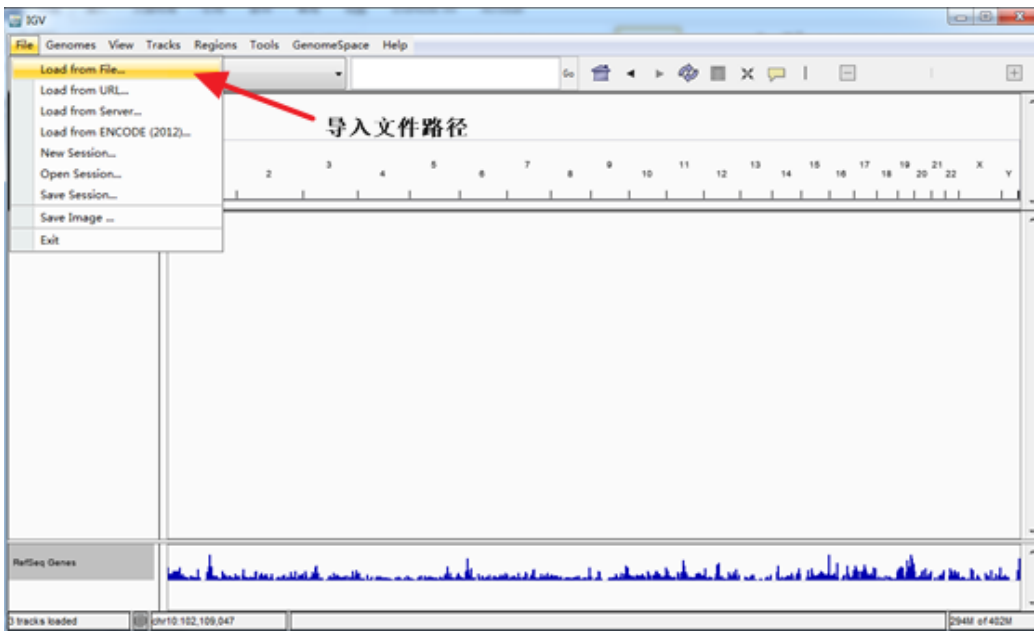

## 6.4.2 选择需要查看的染色体

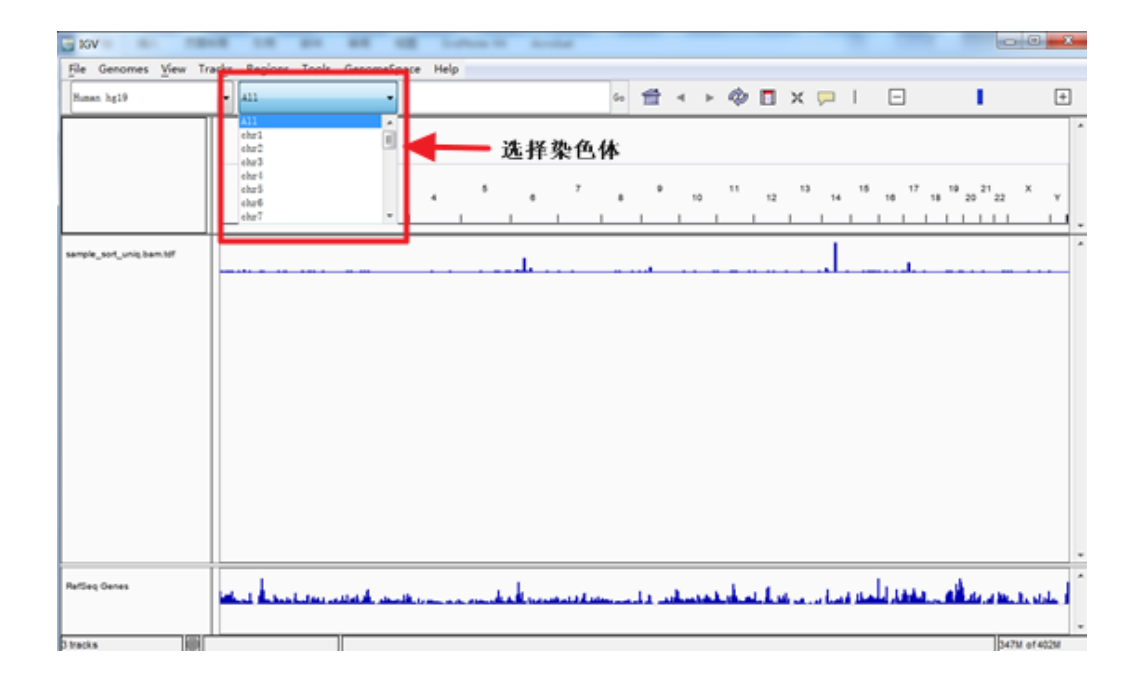

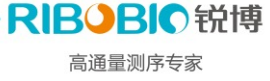

#### 6.4.3 洗择杳看的基因名或者区域信息

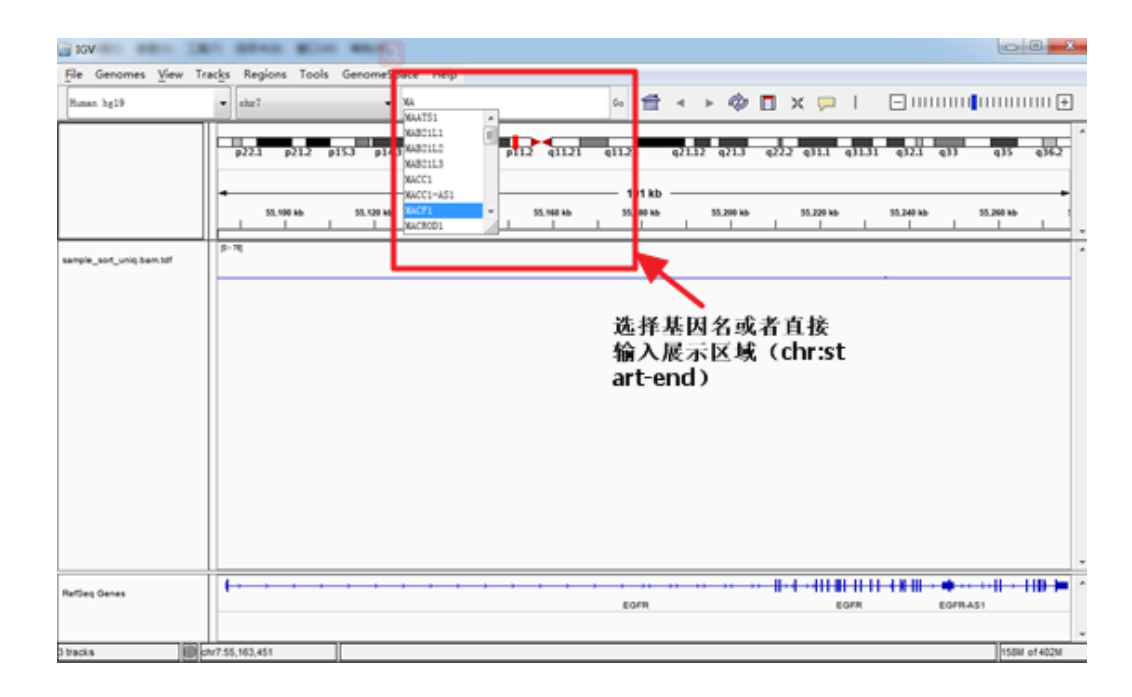

## 6.5 track 调整

#### $6.5.1$  调整 track 高度

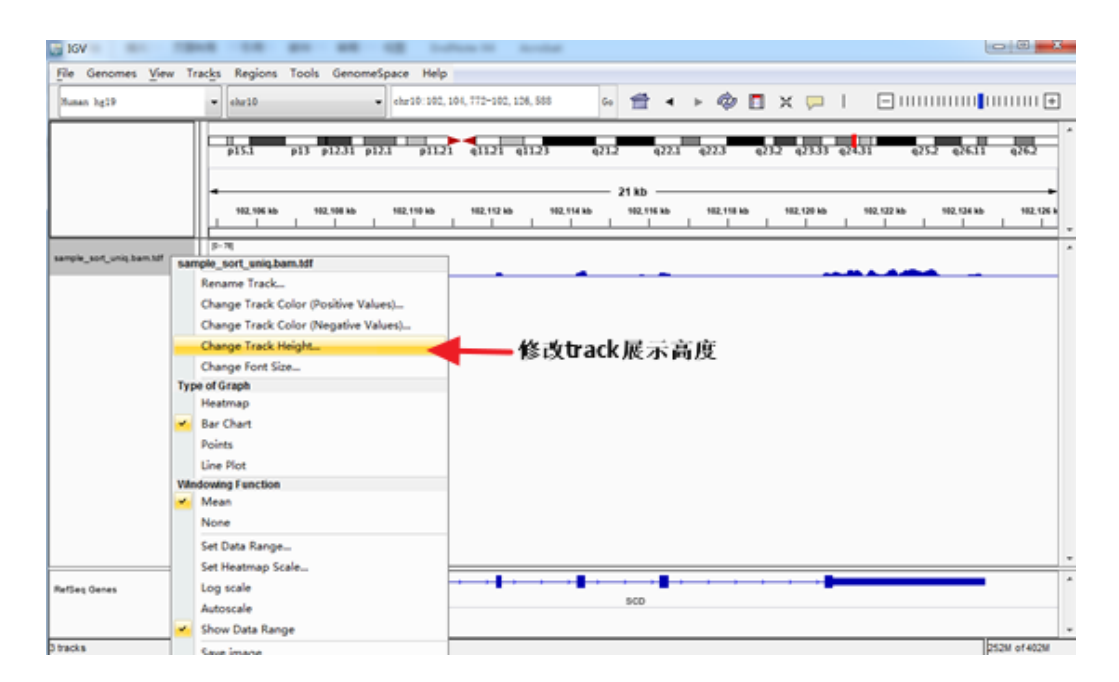

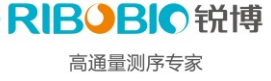

#### 6.5.2 调整数据覆盖深度范围

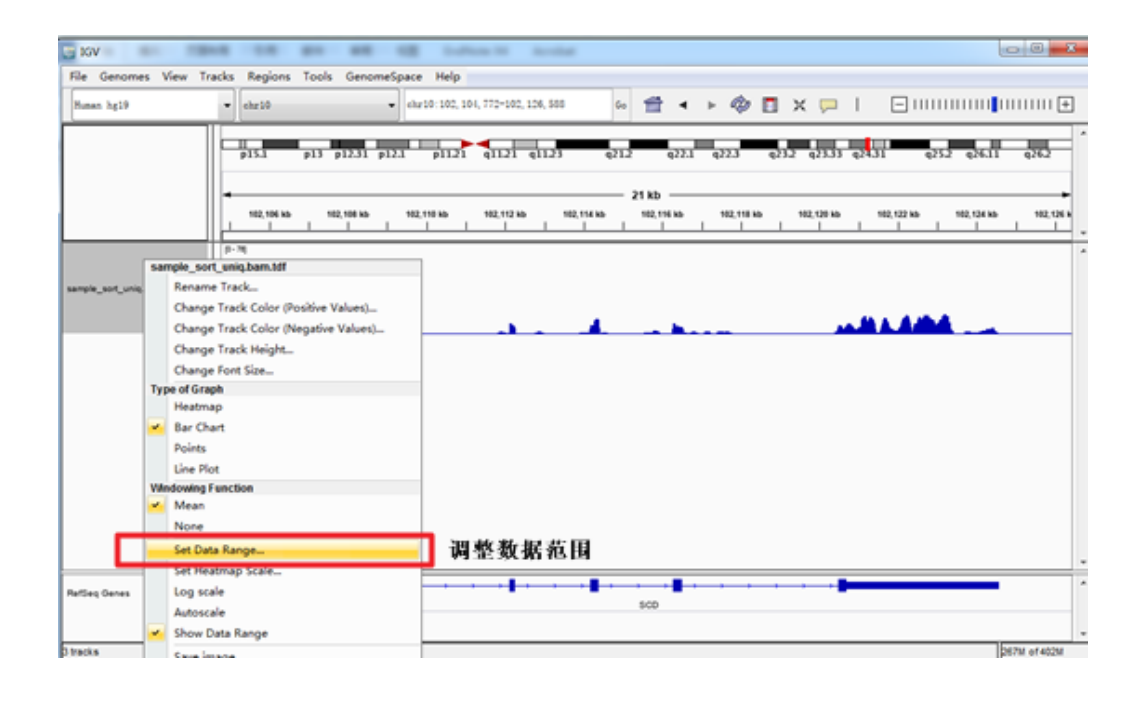

#### 6.5.3 调整 track 颜色

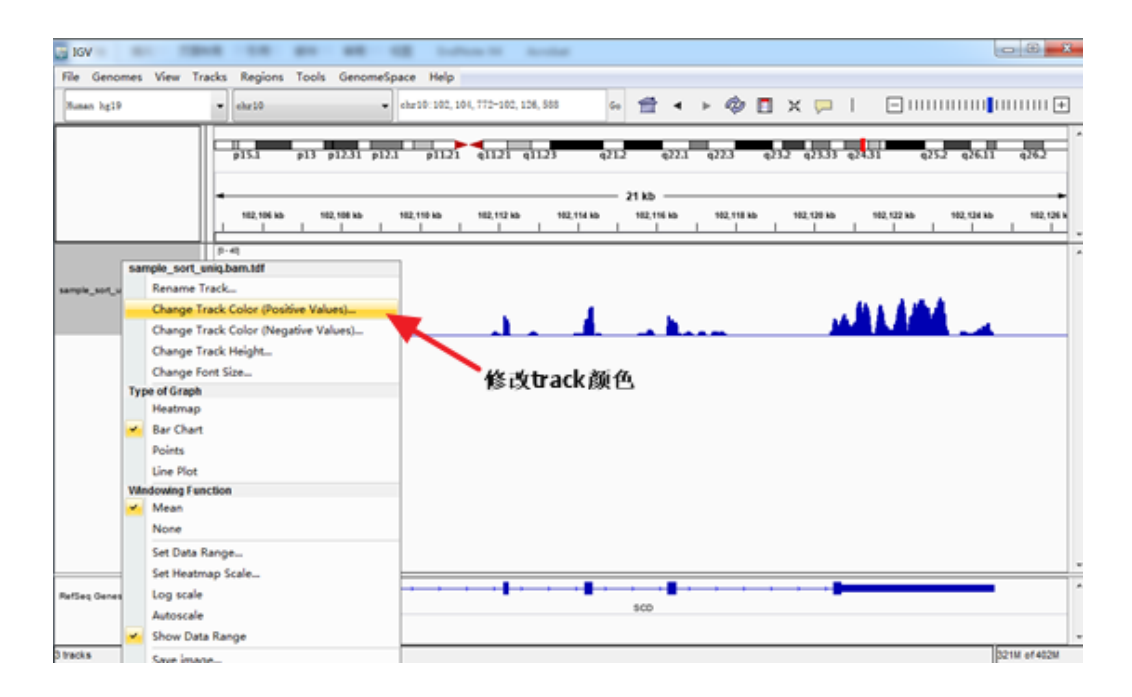

RIBOBIO锐博 高通量测序专家

6.6 保存图片

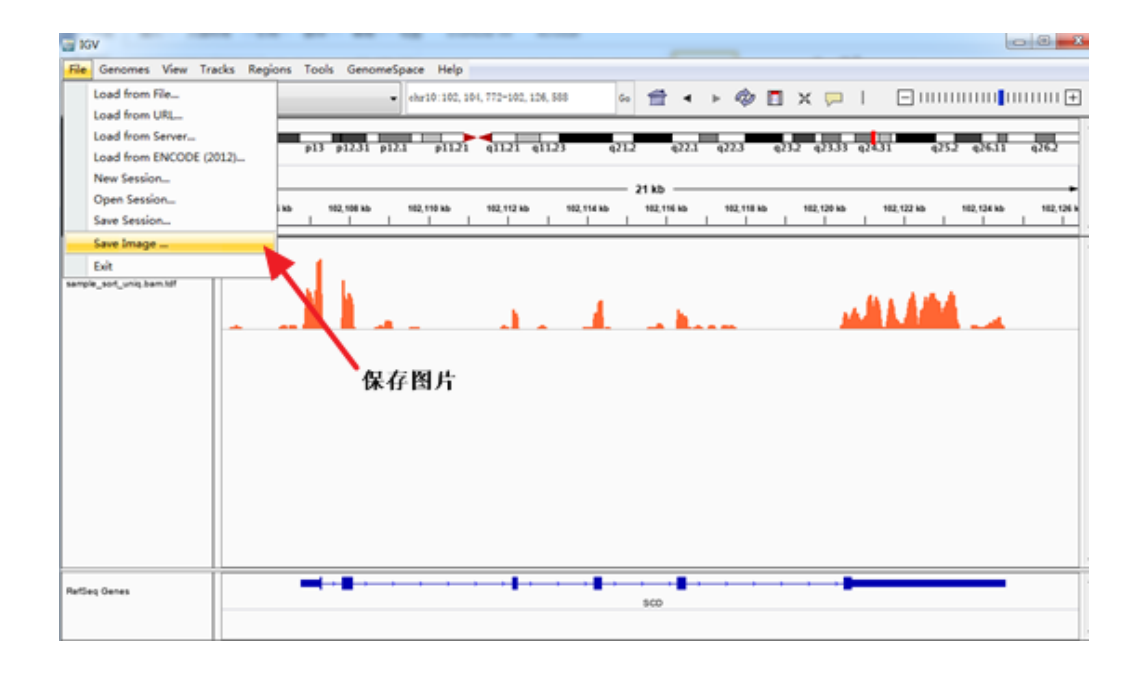

# 6.7 重复操作,同时导入多个文件

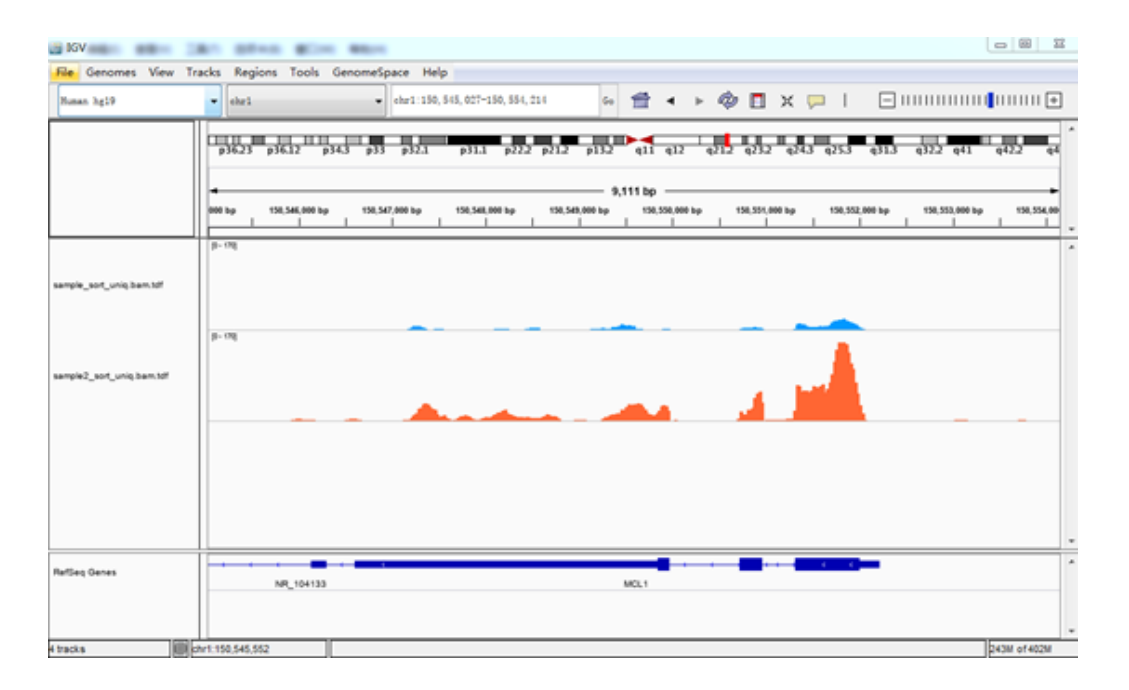